## Format for new School UDISE Code Allotment

- 1. Choose Correct Lowest and Highest Class according to School Category.
- 2. Don't add schools which are already there in UDISE+ Database or already processed by you for getting new UDISE Code.
- 3. Upload Documents :- (i) Recognized schools - Upload Recognition Certificate or Equivalent

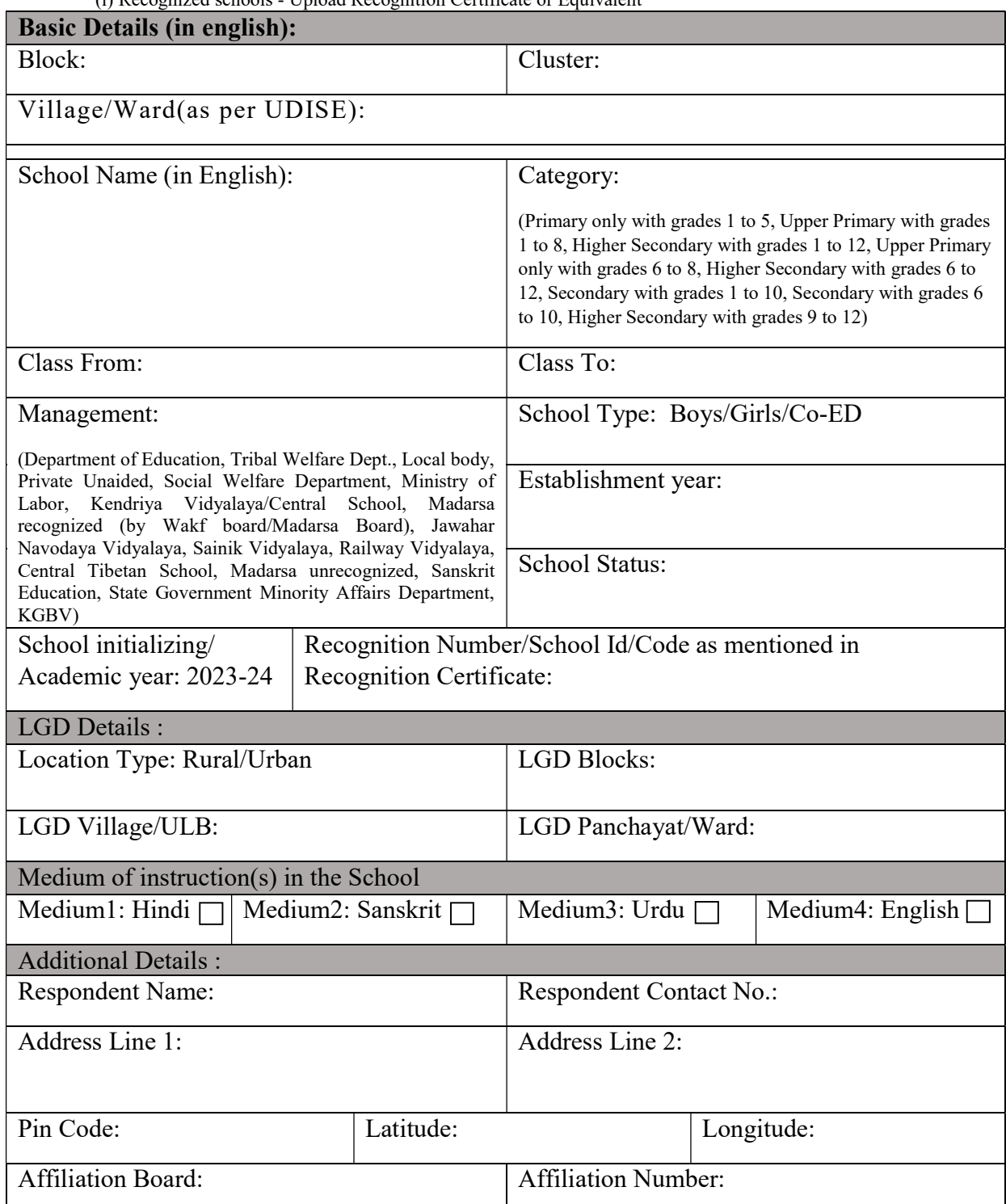

Seal and Signature with date Head of School/Responsible Person